# **SOUNDTOUCH**®  **WIRELESS LINK**

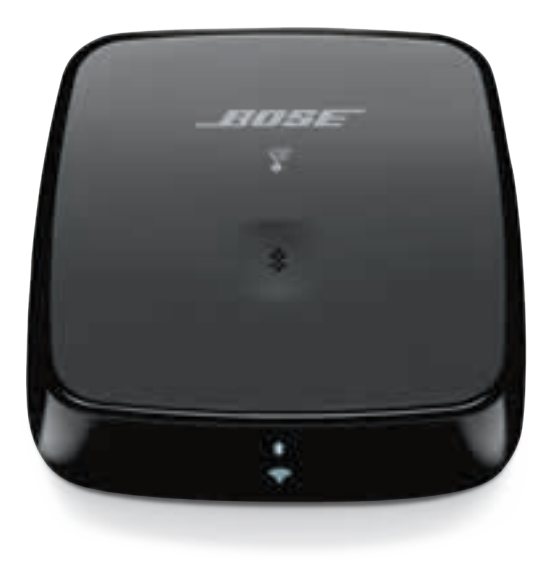

РУКОВОДСТВО ВЛАДЕЛЬЦА

#### **Пожалуйста, внимательно прочтите и сохраните все инструкции по безопасности и эксплуатации.**

#### **Важные инструкции по технике безопасности**

- 1. Прочитайте эти инструкции.
- 2. Сохраните эти инструкции.
- 3. Внимательно изучите все предупреждения.
- 4. Соблюдайте все инструкции.
- 5. Не используйте это устройство вблизи воды.
- 6. Очищайте только сухой тканью.
- 7. Не устанавливайте устройство рядом с источниками тепла, например батареями отопления, обогревателями, плитами или другими устройствами (в том числе усилителями), которые излучают тепло.
- 8. Отключайте устройство от сети во время грозы или если оно не используется длительное время.
- 9. Все работы по ремонту должен выполнять квалифицированный специалист. Ремонт требуется в случае повреждения кабеля питания или штепсельной вилки устройства, попадания на него жидкости, попадания внутрь него каких-либо предметов, воздействия на устройство дождя или влаги, его неправильной работы или падения.

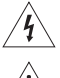

Данный символ означает, что в корпусе устройства имеются неизолированные источники напряжения, которые могут привести к поражению электрическим током.

Этот символ означает, что в данном руководстве имеются важные инструкции по эксплуатации и обслуживанию.

#### **ПРЕДУПРЕЖДЕНИЯ/ПРЕДОСТЕРЕЖЕНИЯ**

- Чтобы снизить риск возгорания или поражения электрическим током, НЕ подвергайте устройство воздействию дождя или влаги.
- ИЗБЕГАЙТЕ попадания капель и брызг жидкости на устройство. Не ставьте предметы, наполненные жидкостью, например вазы, на устройство или рядом с ним.
- Устанавливайте вдали от открытого огня и источников тепла. НЕ ставьте источники открытого огня, например зажженные свечи, на устройство или рядом с ним.
- НЕ выполняйте никаких неразрешенных изменений данного устройства.
- НЕ используйте инвертирующий усилитель мощности с данным устройством.
- НЕ используйте в транспортных средствах и на кораблях.
- Используйте данное устройство только с источником питания, входящим в комплект.
- При использовании сетевой вилки или приборного соединителя в качестве устройства отключения это устройство всегда должно быть в рабочем состоянии.
- Этикетка устройства находится на его нижней панели.

Примечание. Данное оборудование проверено и соответствует ограничениям для цифровых устройств класса B в соответствии с частью 15 правил FCC. Эти ограничения разработаны для обеспечения соответствующей защиты от критических помех при установке в жилых помещениях. Это оборудование генерирует, использует и может излучать радиочастотную энергию и в случае нарушения инструкций по установке и эксплуатации может создавать критические помехи радиосвязи. Однако не гарантируется, что помехи не возникнут при определенных условиях установки. Если данное оборудование вызывает критические помехи при приеме радиоили телевизионного сигнала, что можно проверить, отключив оборудование, пользователю следует попытаться устранить помехи, выполнив одно или несколько из следующих действий.

- Изменить направление или переместить приемную антенну.
- Увеличить расстояние между оборудованием и приемником.
- Подсоединить оборудование к электрической розетке в цепи, отличной от той, к которой подключен приемник.
- Для получения помощи обратитесь к дилеру или опытному радио- или телемастеру.

В случае изменения или модификации, которые не были явным образом одобрены корпорацией Bose, пользователь может быть лишен права эксплуатации этого оборудования.

Это устройство соответствует части 15 Правил FCC и стандартам RSS Министерства промышленности Канады в отношении не требующих лицензии устройств. Эксплуатация допускается при соблюдении следующих двух условий: (1) данное устройство не должно вызывать опасные помехи, и (2) это устройство должно принимать любые помехи, в том числе те, которые могут привести к нежелательной работе.

Данное устройство соответствует ограничениям по электромагнитному излучению FCC и Industry Canada, установленным для всего населения. Данное оборудование должно устанавливаться и использоваться на минимальном расстоянии 20 см между радиатором и телом пользователя. Данный передатчик не должен устанавливаться рядом или совместно использоваться вместе с любой другой антенной или передатчиком.

Данное устройство для работы в диапазоне 5150–5250 МГц предназначено для использования только в помещениях, что снижает потенциальные вредные помехи для мобильных спутниковых систем, работающих в том же диапазоне частот.

W52/W53 — только в помещении

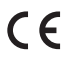

Компания Bose Corporation настоящим заявляет, что данный продукт соответствует основным требованиям и другим важным положениям директивы 1999/5/EC и другим требованиям директив ЕС. Полный текст декларации соответствия см. на сайте www.Bose.com/compliance

\_\_\_\_\_\_\_\_\_\_\_\_\_\_\_

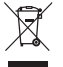

Этот символ означает, что устройство запрещается утилизировать с бытовыми отходами, а необходимо доставить в соответствующий сборочный пункт для переработки. Надлежащая утилизация и переработка помогают защитить природные ресурсы, здоровье людей и окружающую среду. Дополнительные сведения об утилизации и переработке данного устройства можно получить в местной администрации, службе утилизации или в магазине, где устройство было приобретено.

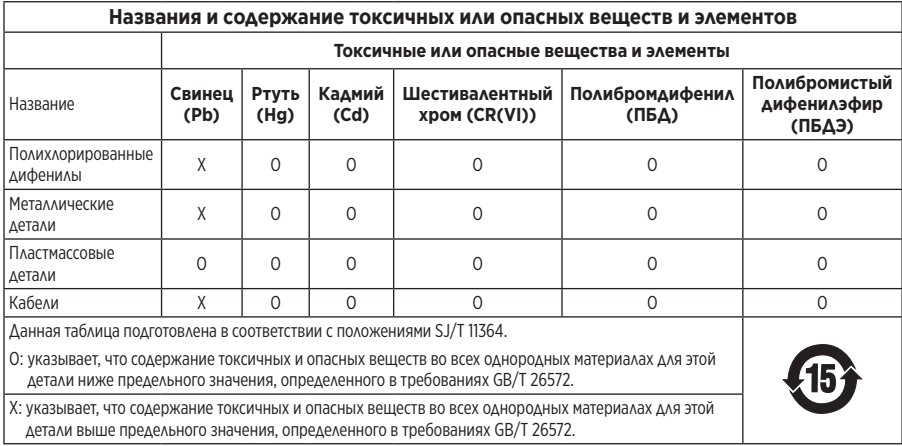

**Дата изготовления**: восьмая цифра серийного номера означает год изготовления: 6 означает 2006 или 2016.

Amazon и все связанные логотипы являются товарными знаками компании Amazon, Inc. или ее дочерних компаний.

Apple и логотип Apple являются товарными знаками компании Apple, Inc., зарегистрированными в США и других странах. App Store является знаком обслуживания корпорации Apple.

Android, Google Play и логотип Google Play являются товарными знаками Google Inc.

Словесный знак Bluetooth® и логотипы являются зарегистрированными товарными знаками, принадлежащими компании Bluetooth SIG, Inc., и используются корпорацией Bose по лицензии.

Данное устройство содержит службу iHeartRadio. iHeartRadio является зарегистрированным товарным знаком iHeartMedia, Inc.

Данное устройство защищено определенными правами на интеллектуальную собственность Microsoft. Использование или распространение данной технологии в других устройствах без лицензии Microsoft запрещено.

Данное устройство содержит программное обеспечение Spotify, поставляемое по сторонним лицензиям, которые приведены на сайте: www.spotify.com/connect/third-party-licenses

Spotify является зарегистрированным товарным знаком компании Spotify AB.

SoundTouch и метка беспроводной связи являются товарными знаками корпорации Bose в США и других странах.

Wi-Fi является зарегистрированным товарным знаком Wi-Fi Alliance®.

© Bose Corporation, 2016. Запрещается воспроизводить, изменять или распространять любые части этой работы без предварительного письменного разрешения.

#### СОДЕРЖАНИЕ

#### **Начало использования**

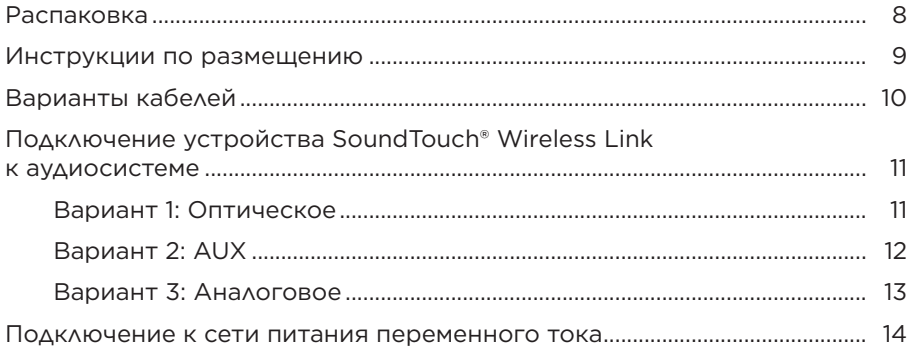

#### **Установка приложения SoundTouch®**

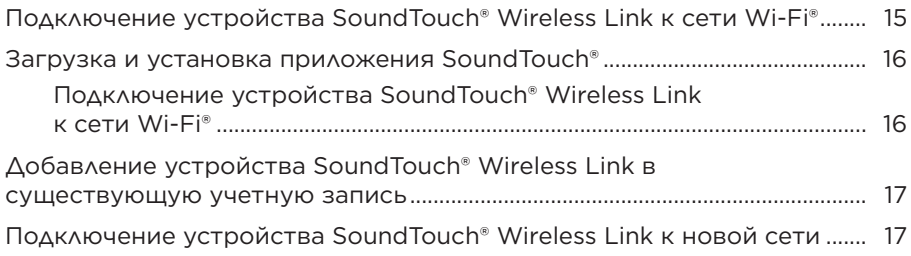

#### Использование приложения SoundTouch®

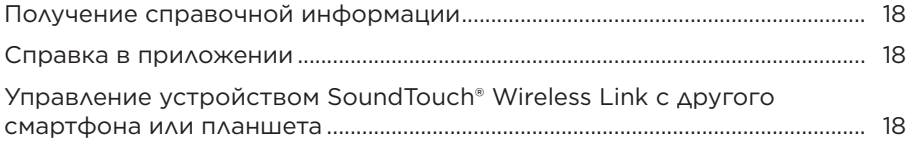

#### **Настройка предустановок**

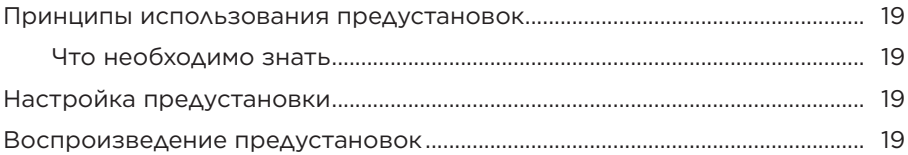

#### **Технология** *Bluetooth***®**

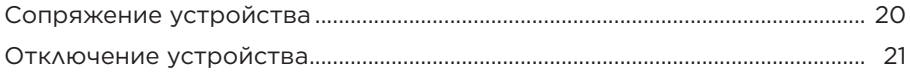

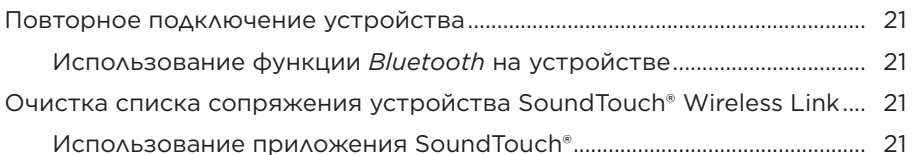

#### **Подключение устройства с помощью кабеля**

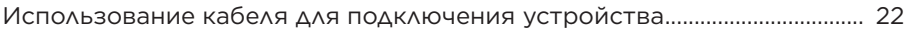

#### **Получение сведений о системе**

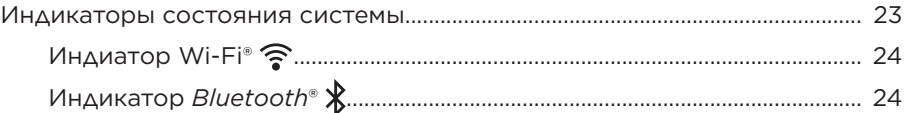

#### **Дополнительные компоненты**

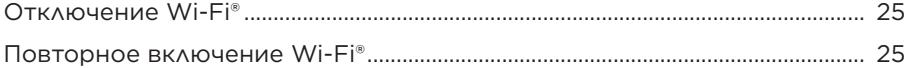

#### **Обслуживание и уход**

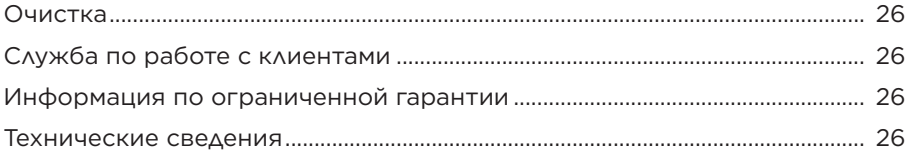

#### **Поиск и устранение неисправностей**

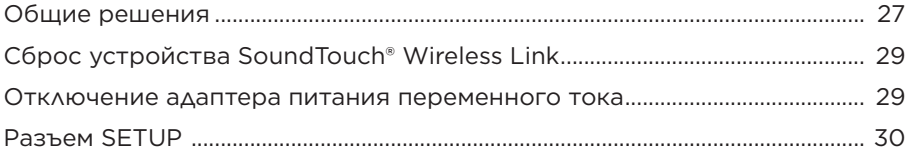

#### **Приложение A. Использование компьютера для настройки**

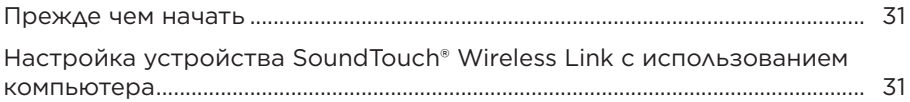

### **Распаковка**

Аккуратно вскройте коробку и убедитесь в наличии следующих компонентов:

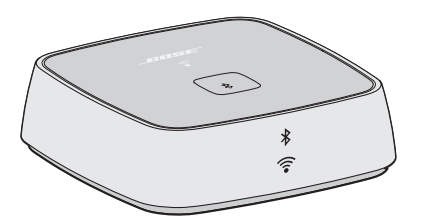

Адаптер Bose® SoundTouch® Wireless Link (1) Источник питания (1)

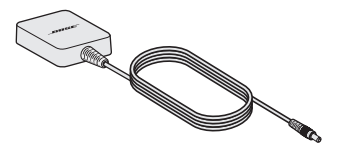

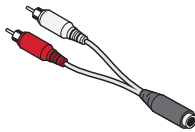

R

Кабель с оптическим разъемом и оптическим мини-разъемом (1)

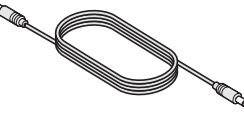

Стереокабель с разъемом

3,5 мм (1)

Кабель с 3,5 мм гнездом на RCA (1)

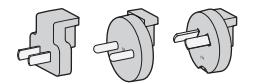

Адаптеры питания переменного тока (предоставляются только в некоторых регионах)

Если какой-либо компонент устройства поврежден, не используйте его. Немедленно обратитесь к авторизованному дилеру Bose или позвоните в службу по работе с клиентами компании Bose. См. список контактов в коробке.

#### **Инструкции по размещению**

Во избежание появления помех используйте другое беспроводное оборудование на расстоянии 0,3 – 0,9 м от SoundTouch® Wireless Link. Устанавливайте устройство SoundTouch® Wireless Link снаружи металлических корпусов, подальше от них и прямых источников тепла.

- Устанавливайте устройство SoundTouch® Wireless Link на резиновое основание на ровной устойчивой поверхности.
- НЕ устанавливайте устройство SoundTouch<sup>®</sup> Wireless Link на аудио-/ видеооборудование (ресиверы, телевизоры и пр.) или другие предметы, которые могут выделять тепло. Тепло, создаваемое этими предметами может привести к плохой работе системы.
- НЕ устанавливайте никакие предметы поверх устройства SoundTouch® Wireless Link.
- Устройство следует устанавливать рядом электрической розеткой питания переменного тока.

## **Варианты кабелей**

Подсоедините устройство SoundTouch® Wireless Link к аудиосистеме, используя один из трех вариантов кабелей.

Рекомендуется использовать кабель с оптическим разъемом и оптическим миниразъемом.

**Примечание.** Данное устройство поставляется с тремя кабелями. Используйте только один из вариантов подключения.

Внешний вид соединительной панели на вашем аудиоустройстве может отличаться от показанного на рисунке. Обращайте внимание на форму или цвет разъема.

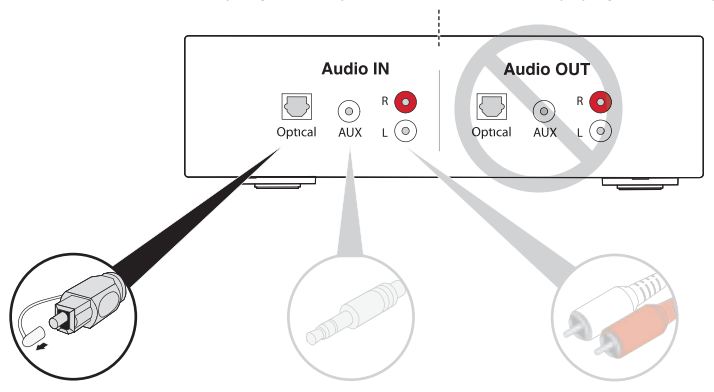

#### **Вариант 1: Оптическое (предпочтительный)**

Для оптического аудиоподключения используйте кабель с оптическим и оптическим мини-разъемом.

#### **Вариант 2: AUX**

Если оптический разъем отсутствует, используйте стереокабель с 3,5-мм разъемом.

**Вариант 3: Аналоговое** Если оптический разъем или разъем AUX отсутствуют, используйте

кабель с гнездом 3,5 мм на RCA и стереокабель с 3,5-мм разъемом.

## **Подключение устройства SoundTouch® Wireless Link к аудиосистеме**

После подключения аудиосистемы подключите другой конец аудиокабеля к устройству SoundTouch® Wireless Link.

**Примечание.** Используйте только один из вариантов подключения.

#### **Вариант 1: Оптическое**

Рекомендуется использовать кабель с оптическим разъемом и оптическим миниразъемом для подключения системы.

- **Примечание.** Снимите защитный колпачок с обоих разъемов оптического кабеля. При вставке вилки в неправильном положении вилка и/или разъем могут быть повреждены.
- 1. Вставьте оптический разъем кабеля в оптический входной разъем на аудиосистеме.
- 2. Вставьте другой разъем в разъем  $\bigoplus_{\Theta^+}^{\text{ADIO OUT}}$  на устройстве SoundTouch® Wireless Link.

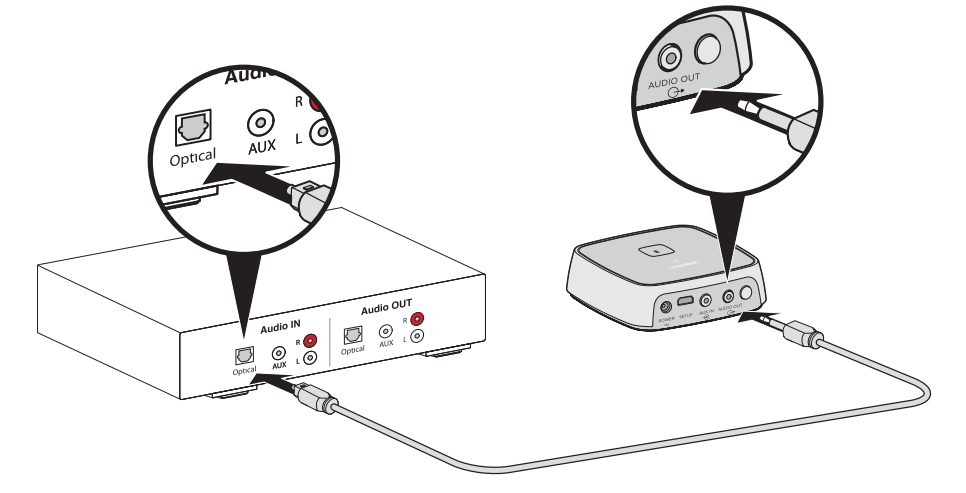

#### **Вариант 2: AUX**

Для подключения к разъему AUX используйте стерекабель 3,5 мм.

- 1. Вставьте один разъем кабеля в 3,5-мм гнездо AUX IN на аудиосистеме.
- 2. Вставьте другой разъем в разъем  $\bigcirc^{\text{ADIO OUT}}_{\Theta^*}$  на устройстве SoundTouch® Wireless Link.

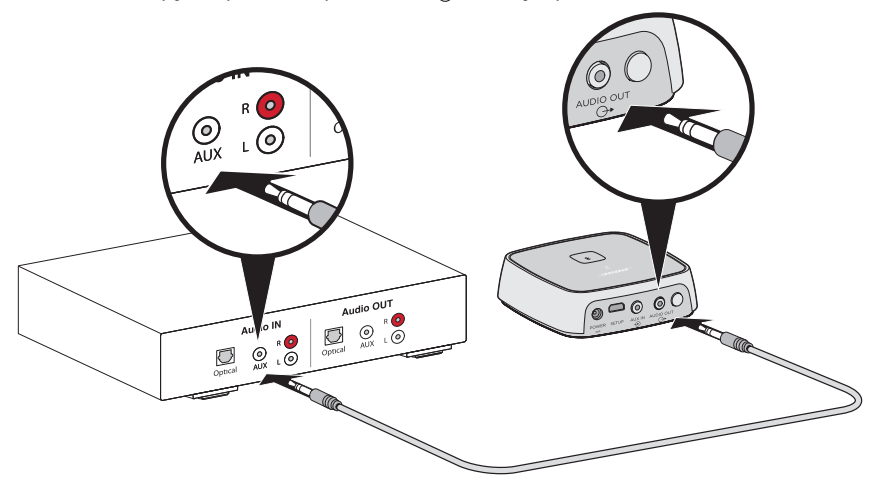

#### **Вариант 3: Аналоговое**

Чтобы использовать аналоговое соединение, подключите кабель с 3,5-мм гнездом на RCA к 3,5-мм стереокабелю.

- 1. Вставьте аналоговый разъем кабеля в гнезда RCA (красное и белое) на аудиосистеме.
- 2. Вставьте другой разъем в разъем  $\bigcirc$   $\rightarrow$  на устройстве SoundTouch® Wireless Link.

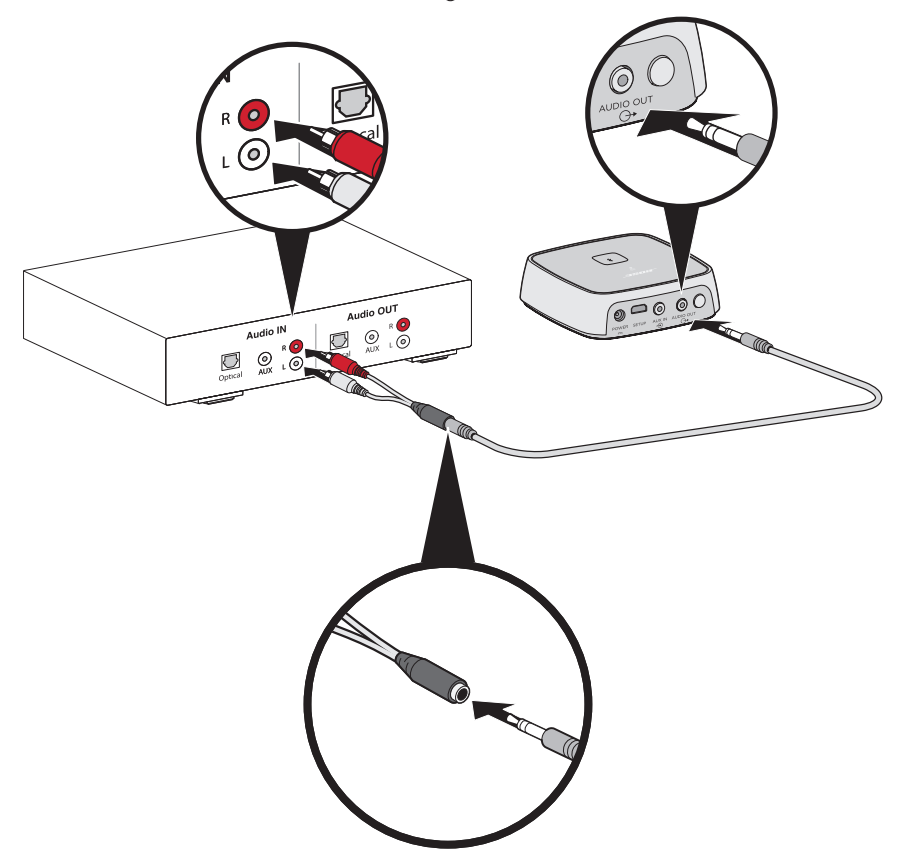

### **Подключение к сети питания переменного тока**

1. Подсоедините кабель питания к разъему POWER.

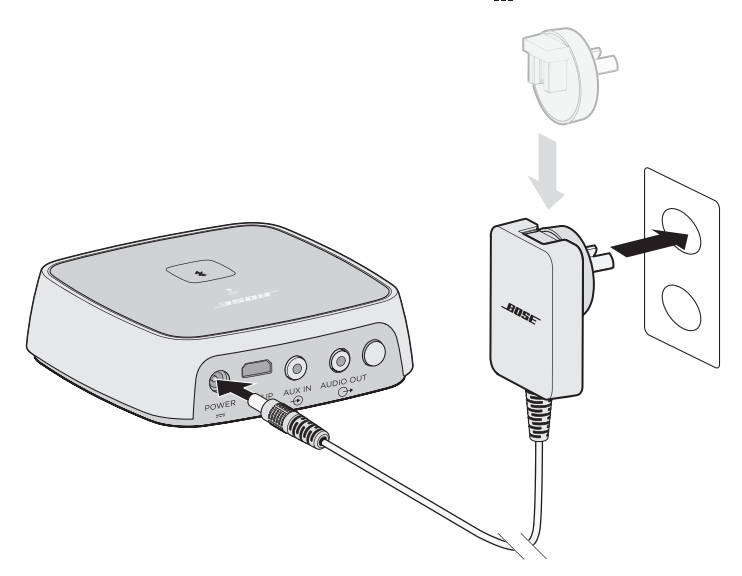

2. Другой конец подсоедините к исправной сетевой розетке.

**Примечание.** При необходимости подсоедините адаптер питания переменного тока для своего региона.

Приложение SoundTouch® позволяет настраивать устройство SoundTouch® и управлять им со смартфона, планшета или компьютера. При использовании приложения интеллектуальное устройство выполняет функцию мощного пульта дистанционного управления для системы SoundTouch® Wireless Link.

Из приложения можно управлять настройками SoundTouch®, добавлять музыкальные службы, просматривать местные и глобальные интернетрадиостанции, задавать и менять предустановки и выполнять потоковую передачу музыки. Периодически добавляются новые функции.

## **Подключение устройства SoundTouch® Wireless Link к сети Wi-Fi®**

После подключения устройства SoundTouch® Wireless Link к источнику питания загрузите и установите приложение SoundTouch® на смартфон или планшет, который подключен к сети. При отсутствии смартфона или планшета используйте компьютер, подключенный к сети (см. стр. 31).

Приложение поможет настроить устройство SoundTouch® Wireless Link в сети.

**Примечание.** Если уже выполнена настройка SoundTouch® для другой системы, см. раздел «Добавление устройства SoundTouch® Wireless Link в существующую учетную запись» на стр. 17.

### **Загрузка и установка приложения SoundTouch®**

На смартфоне или планшете загрузите приложение контроллера Bose® SoundTouch®.

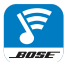

#### **Bose® SoundTouch® controller app**

- **Пользователи Apple:** выполните загрузку из магазина App Store
- **Пользователи Android™**: выполните загрузку из магазина Google Play™
- **Пользователи Amazon Kindle Fire**: выполните загрузку из магазина Amazon Appstore для Android

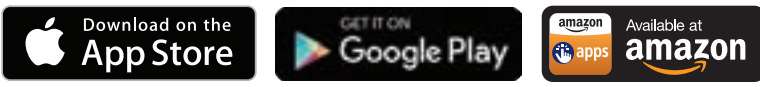

#### **Подключение устройства SoundTouch® Wireless Link к сети Wi-Fi®**

После загрузки и установки приложения подключите устройство SoundTouch® Wireless Link к сети:

- 1. На смартфоне или планшете выберите значок SoundTouch® **8. На смартфонть** приложение.
- 2. Выполните инструкции в приложении для завершения установки, включая создание учетной записи SoundTouch®, добавление музыкальной библиотеки и музыкальных служб.

## **Добавление устройства SoundTouch® Wireless Link в существующую учетную запись**

Если уже выполнена настройка SoundTouch® на другом устройстве, то приложение SoundTouch® повторно загружать не нужно.

- 1. На смартфоне или планшете выберите значок SoundTouch® **8. На смартфоне или планшете выберите** приложение.
- 2. Выберите **ПРОСМОТР > НАСТРОЙКИ > Добавить или снова подключить систему**.

Приложение поможет выполнить настройку.

## **Подключение устройства SoundTouch® Wireless Link к новой сети**

Если данные сети изменятся, подключите устройство SoundTouch® Wireless Link к новой сети. Для этого можно перевести устройство SoundTouch® Wireless Link в режим настройки.

- 1. На смартфоне или планшете выберите значок SoundTouch® **Some To Automation** приложение.
- 2. Выберите **ПРОСМОТР > НАСТРОЙКИ > Настройки системы** и выберите устройство SoundTouch® Wireless Link.
- 3. Выберите пункт **ПОДКЛЮЧИТЬ СИСТЕМУ**.

Приложение поможет выполнить настройку.

После настройки приложения SoundTouch® можно приступать к потоковой передаче музыки и настройке предустановок.

## **Получение справочной информации**

#### **global.Bose.com/Support/STWL**

Этот веб-сайт обеспечивает доступ в центр поддержки владельца, где можно найти руководства пользователя, статьи, советы, учебные пособия, видеобиблиотеку и сообщество собственников, в котором можно публиковать вопросы и ответы.

## **Справка в приложении**

Справка в приложении содержит информацию по использованию приложения SoundTouch®.

- 1. На мобильном устройстве выберите значок SoundTouch® **8**, чтобы открыть приложение.
- 2. Выберите **ПРОСМОТР > СПРАВКА**.

### **Управление устройством SoundTouch® Wireless Link с другого смартфона или планшета**

После настройки устройства SoundTouch® Wireless Link в домашней сети Wi-Fi® можно управлять им с любого смартфона или планшета, находящегося в той же сети.

- 1. Подключите мобильное устройство к той же сети, что и устройство SoundTouch® Wireless Link.
- 2. На мобильном устройстве загрузите и установите приложение SoundTouch® (см. стр. 15).

### **Принципы использования предустановок**

Можно применить личные настройки к шести предустановкам для обеспечения потоковой передачи с любимых служб музыкального радиовещания, станций, из списков воспроизведения или музыкальной библиотеки и слушать любимых исполнителей, альбомы или композиции. Вы сможете воспроизводить музыку в любое время простым нажатием кнопки с помощью приложения SoundTouch®.

#### **Что необходимо знать**

- Можно настроить предустановки в приложении.
- Если источником предустановки является музыкальная библиотека, убедитесь, что компьютер, на котором хранится музыкальная библиотека, включен и подключен к той же сети, что и устройство SoundTouch® Wireless Link.
- Невозможно настроить предустановки на потоковую передачу *Bluetooth*®.

## **Настройка предустановки**

- 1. Запустите потоковую передачу музыки с помощью приложения.
- 2. Во время воспроизведения музыки нажмите и удерживайте кнопку предустановки в приложении.

**Примечание.** Для получения сведений об использовании приложения SoundTouch® для настройки и изменения предустановок, см. справку в приложении.

### **Воспроизведение предустановок**

После настройки предустановок нажмите кнопку предустановки в приложении, чтобы ее воспроизвести.

Беспроводная технология *Bluetooth*® позволяет передавать музыку со смартфонов, планшетов, компьютеров и других устройств, поддерживающих *Bluetooth*, на SoundTouch® Wireless Link. Прежде чем можно будет передавать музыку с мобильного устройства, необходимо выполнить сопряжение устройства с SoundTouch® Wireless Link.

**Примечание.** Можно также выполнить сопряжение устройства с помощью приложения Soundtouch®. См. справку в приложении.

## **Сопряжение устройства**

1. Нажмите и удерживайте кнопку *Bluetooth*  $\hat{\boldsymbol{\ast}}$ , пока не замигает синий индикатор *Bluetooth*.

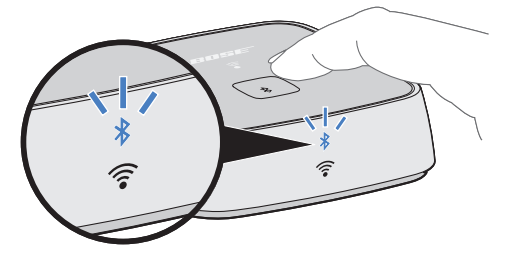

Прежде чем выполнять сопряжение устройства, убедитесь, что мигает синий индикатор *Bluetooth*.

2. Включите функцию *Bluetooth* на устройстве.

**Совет.** Меню *Bluetooth*, как правило, находится в меню «Настройки».

3. Выберите SoundTouch® Wireless Link в списке устройств.

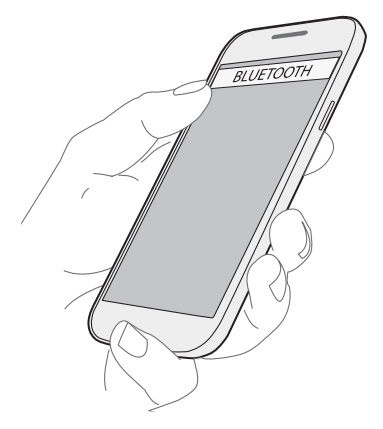

После подключения индикатор *Bluetooth* загорится белым.

## **Отключение устройства**

Отключите функцию *Bluetooth*® на устройстве.

## **Повторное подключение устройства**

Нажмите кнопку *Bluetooth* . Индикатор *Bluetooth* замигает белым.

Устройство SoundTouch® Wireless Link попытается подключиться к устройству, с которым в последний раз было установлено соединение.

**Примечание.** Устройство должно быть включено и находиться в радиусе действия.

#### **Использование функции** *Bluetooth* **на устройстве**

1. Включите функцию *Bluetooth* на устройстве.

**Совет.** Меню *Bluetooth*, как правило, находится в меню «Настройки».

2. Выберите SoundTouch® Wireless Link в списке устройств.

## **Очистка списка сопряжения устройства SoundTouch® Wireless Link**

Можно сохранить до восьми устройств в списке сопряжения устройства SoundTouch® Wireless Link.

- 1. Нажмите и удерживайте кнопку в течение 10 секунд, пока дважды не мигнет индикатор *Bluetooth*.
- 2. Удалите устройство SoundTouch® Wireless Link из списка *Bluetooth* на вашем устройстве.

#### **Использование приложения SoundTouch®**

Список сопряженных устройств можно также очистить из приложения.

- 1. На мобильном устройстве выберите значок SoundTouch® **8**, чтобы открыть приложение.
- 2. Выберите **ПРОСМОТР > НАСТРОЙКИ > Настройки системы** и выберите устройство SoundTouch® Wireless Link.
- 3. Откройте меню *Bluetooth*® и очистите список сопряжения.

### **Использование кабеля для подключения устройства**

К разъему AUX подходит штекер стереокабеля на 3,5 мм (второй кабель не входит в комплект поставки).

1. С помощью стереокабеля 3,5 мм подсоедините один разъем кабеля к разъему **HAUX IN** Ha устройстве SoundTouch® Wireless Link.

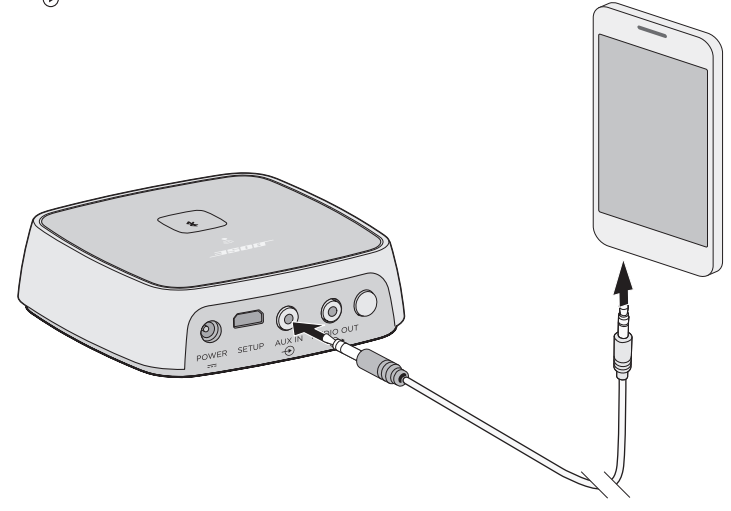

- 2. Подсоедините другой разъем кабеля к 3,5-мм разъему на устройстве.
- 3. На мобильном устройстве выберите значок SoundTouch® **S**, чтобы открыть приложение.
- 4. Выберите **ПРОСМОТР > AUX IN**.

Устройство SoundTouch® Wireless Link теперь находится в режиме AUX.

#### **Индикаторы состояния системы**

На передней панели системы SoundTouch® Wireless Link имеется несколько индикаторов, которые отображают состояние системы. Световые индикаторы загораются в соответствии с состоянием системы (см. стр. 24).

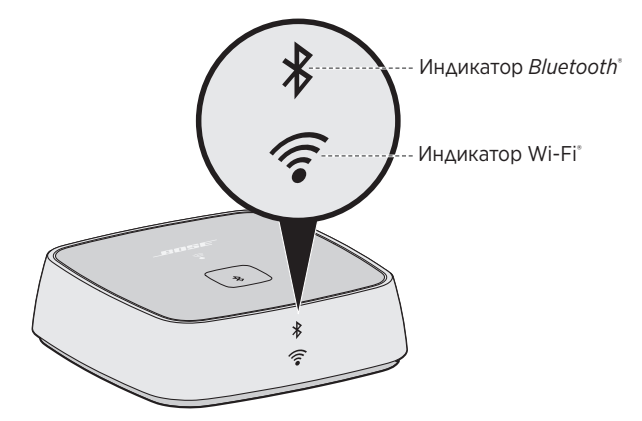

#### **Индиатор Wi-Fi®**

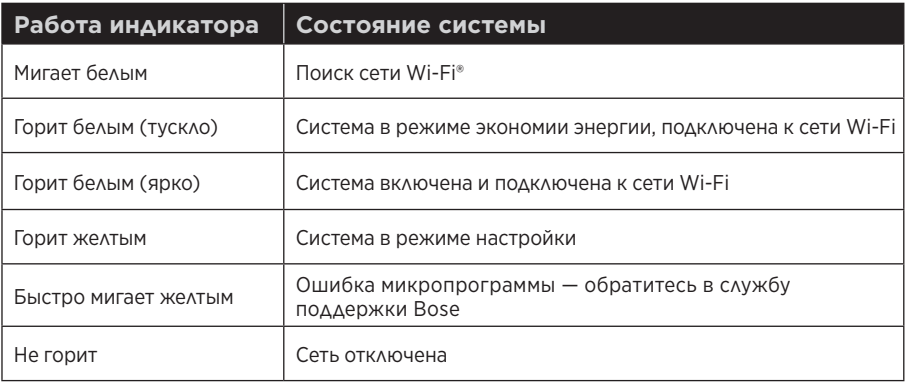

#### **Индикатор** *Bluetooth***®**

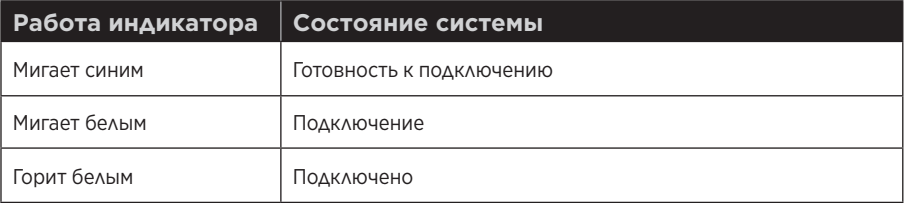

## **Отключение Wi-Fi®**

При отключении функции Wi-Fi® также отключается функция *Bluetooth*®.

1. Нажмите и удерживайте кнопку **Control** (в течение 8 — 10 секунд).

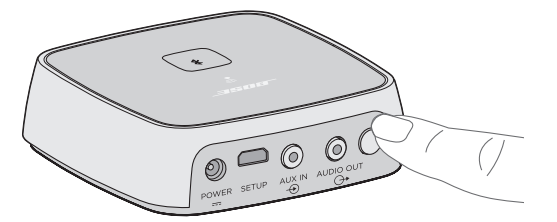

2. Когда индикатор Wi-Fi погаснет, отпустите кнопку **Control**.

## **Повторное включение Wi-Fi®**

При повторном включении функции Wi-Fi® также включается функция *Bluetooth*®.

Нажмите кнопку **Control**, чтобы загорелся индикатор Wi-Fi (две секунды).

## **Очистка**

- Почистите поверхность устройства SoundTouch® Wireless Link сухой мягкой тканью.
- Не используйте аэрозоли вблизи системы SoundTouch® Wireless Link. Не пользуйтесь никакими растворителями, химическими веществами или чистящими растворами, содержащими спирт, аммиак или абразивные частицы.
- Не допускайте попадания жидкостей с отверстия.

## **Служба по работе с клиентами**

Для получения дополнительной справки по использованию устройства SoundTouch® Wireless Link:

- Посетите веб-сайт global.Bose.com/Support/STWL
- Обратитесь в службу поддержки клиентов Bose. См. список контактов в коробке.

## **Информация по ограниченной гарантии**

Для беспроводного устройства SoundTouch® Wireless Link предоставляется ограниченная гарантия. Ограниченная гарантия полностью приведена на карточке гарантии, которая находится внутри упаковки. Инструкции по регистрации см. на карточке. Отсутствие регистрации не влияет на право на ограниченную гарантию.

Гарантийная информация для данного продукта не распространяется на Австралию и Новую Зеландию. Для получения гарантийной информации для Австралии и Новой Зеландии перейдите по адресу: www.bose.com.au/warranty или www.bose.co.nz/warranty.

## **Технические сведения**

#### **Номинальные характеристики источника питания**

Вход: 100-240 В, 50/60 Гц, 0,3 А (входной разъем переменного тока для конкретных регионов использования не является универсальным)

Если возникнут проблемы при использовании устройства SoundTouch® Wireless Link:

- Подключение устройства SoundTouch® Wireless Link к сети питания переменного тока.
- Закрепите все кабели.
- Проверьте состояние индикаторов системы (см. стр. 23).
- Перенесите устройство SoundTouch® Wireless Link и все сопряженные системы подальше от возможных источников помех (беспроводные маршрутизаторы, радиотелефоны, телевизоры, микроволновые печи и т. п.).
- Перенесите устройство SoundTouch® Wireless Link поближе к беспроводному маршрутизатору или мобильному устройству на расстояние не более рекомендуемого диапазона, чтобы обеспечить надлежащую работу.

Если проблемы сохранятся, см. раздел «Общие решения», прежде чем обращаться в службу поддержки клиентов Bose®. Эта таблица поможет определить и устранить проблемы, которые могут возникать с устройством Bose.

## **Общие решения**

В следующей таблице перечислены симптомы и возможные решения наиболее распространенных проблем.

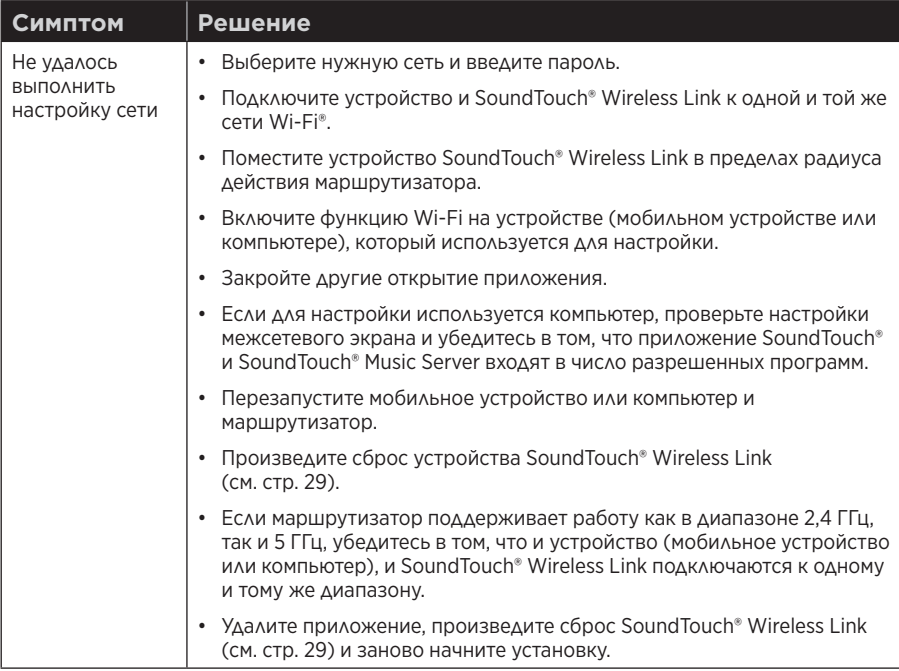

#### ПОИСК И УСТРАНЕНИЕ НЕИСПРАВНОСТЕЙ

. . . . . . . . . . . . . .

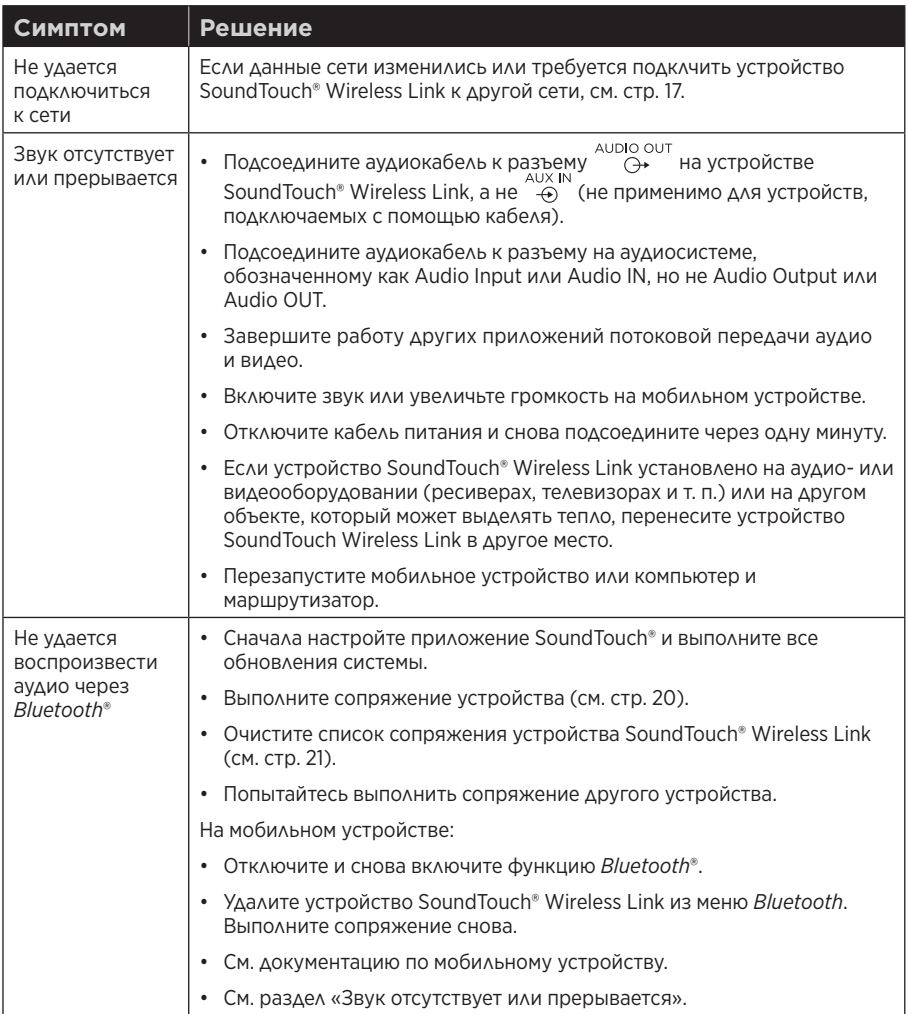

## **Сброс устройства SoundTouch® Wireless Link**

При восстановлении заводских настроек сбрасываются все настройки источника и сети на устройстве SoundTouch® Wireless Link и восстанавливаются исходные заводские настройки.

Учетная запись SoundTouch® и предустановки по-прежнему сохраняются, но они не будут связаны с устройством SoundTouch® Wireless Link, если для настройки будет применяться другая учетная запись.

- 1. Отсоедините кабель питания.
- 2. Нажмите и удерживайте кнопку **Control** во время подключения кабеля питания.
- 3. Отпустите кнопку **Control**, когда индикатор Wi-Fi® загорится желтым.

### **Отключение адаптера питания переменного тока**

Поднимите адаптер вверх и снимите.

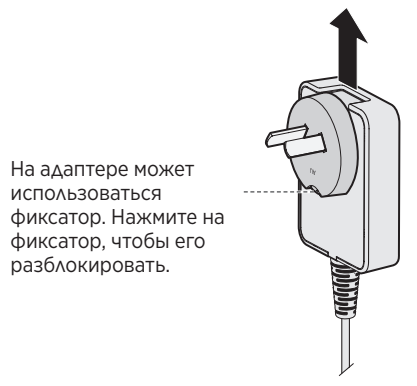

## **Разъем SETUP**

Разъем SETUP предназначает только для обслуживания и настройки с помощью компьютера (см. стр. 31). Не подключайте кабели к этому разъему без соответствующих указаний.

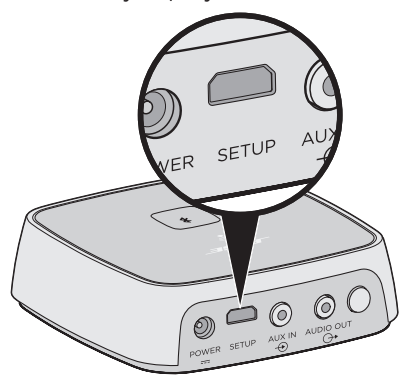

Устройство SoundTouch® Wireless Link можно настроить, используя компьютер вместо смартфона или планшета.

## **Прежде чем начать**

- Установите устройство SoundTouch® Wireless Link рядом с компьютером.
- Убедитесь, что компьютер находится в соответствующей сети Wi-Fi®.
- Получите кабель USB A на USB Micro B (не входит в комплект).
- **Примечание.** Разъем USB на задней панели устройства SoundTouch® Wireless Link предназначен только для настройки с использованием компьютера. Разъем USB не предназначен для зарядки смартфонов, планшетов, аналогичных устройств или самого устройства SoundTouch® Wireless Link.

### **Настройка устройства SoundTouch® Wireless Link с использованием компьютера**

Во время настройки приложение просит временно подключить кабель USB от компьютера к устройству SoundTouch® Wireless Link.

**Примечание.** Не подключайте кабель USB, пока не появится соответствующая инструкция в приложении.

- 1. Подключите кабель питания к электророзетке переменного тока.
- 2. На компьютере откройте браузер и введите адрес:

#### **global.Bose.com/Support/STWL**

**Совет.** Используйте компьютер, на котором хранится музыкальная библиотека.

3. Загрузите и запустите приложение SoundTouch®.

Приложение поможет выполнить настройку.

4. После установки отсоедините кабель USB от компьютера и устройства SoundTouch® Wireless Link. Переместите устройство SoundTouch® Wireless Link в место постоянной установки.

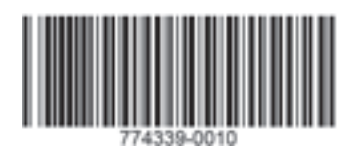

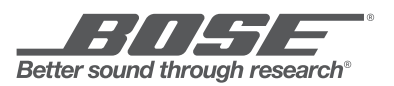

©2016 Bose Corporation, The Mountain, Framingham, MA 01701-9168 USA AM774339 Rev. 00